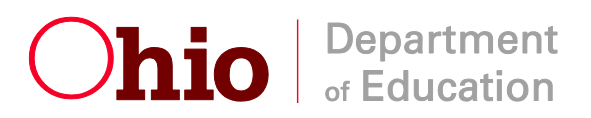

Ted Strickland, Governor Deborah S. Delisle, Superintendent of Public Instruction

## **Decision Framework (DF) and Implementation Management/Monitoring (IM/M) Tool Access Role Assignment Resources**

Summary: Both the DF and IM/M are accessed through a working SAFE account. The district superintendent determines who has access and the type of access granted. The OEDS-R administrator assigns roles in OEDS-R to provide this access. There are two levels of access for the DF and the IM/M: one allows a person to only view the application (reviewer/data view), while the second allows a person to view and change the application (data entry). Role assignments need to be made at both the district and building levels (District Only for Community Schools).

## **DECISION FRAMEWORK** (an example):

- The **superintendent**, by virtue of his/her role, can automatically select the DF from his/her list of SAFE applications and has data update rights for the district
	- o S/he wants to be able to see all of the building DFs
		- The role of "Reviewer Decision Framework" must be assigned in OEDS-R at the building level for the superintendent in each of the buildings in the district
- The principal, by virtue of his/her role, can automatically select the DF from his/her list of  $\bullet$ SAFE applications and has data update rights for his/her building
	- o The principal (and everyone else) must have an active SAFE account to access the DF or the IM/M
		- If you see the "N" to the right of the "SAFE Account Flag", the individual needs set up or update his/her SAFE account by calling 877-664-6338 and asking for the SAFE Administrator

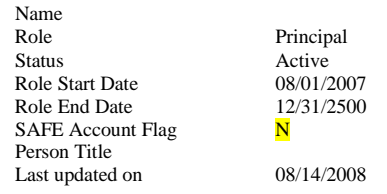

**Please do not assign any roles until the SAFE account flag shows "Y".** 

If an individual is setting up a SAFE account for the first time please ask him/her to go to the ODE website [\(www.ode.state.oh.us](http://www.ode.state.oh.us/) ), select "SAFE Sign-in":

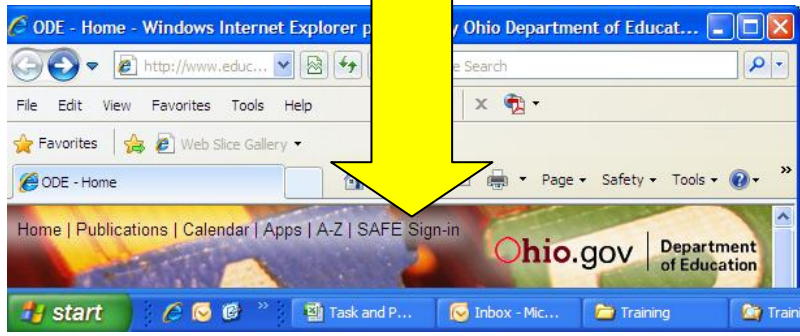

Next select: I am a new SAFE user. [Click Here.](https://safe.ode.state.oh.us/portal/signup/)

If one needs additional assistance please send an email to **SAFE**.admin@ode.state.oh.us.

- District X has 10 buildings and a 20 person District Leadership Team (DLT) (the 20 includes the superintendent, 10 building principals, and 9 district staff)
	- o Sixteen DLT members (includes the 10 principals and 6 district staff) need to be able to view the district DF
		- The role of "**Reviewer** Decision Framework" must be assigned in ODES-R at the district level
	- o One DLT member (district staff) needs to be able to view and edit all 10 building DFs
		- The role of "**Data Entry** Decision Framework" must be assigned in ODES-R at the building level for this DLT member in *each* of the 10 buildings
	- o Two DLT members to be able to only view all 10 building DFs
		- The role of "Reviewer Decision Framework" must be assigned in ODES-R at the building level for these DLT members in each of the 10 buildings
	- o One DLT member needs to be able to only view the district and all 10 building DFs
		- The role of "Reviewer Decision Framework" must be assigned in ODES-R at *both* the district and the building level for the external facilitator in each of the 10 buildings

Refer to CCIP Note 184:

[https://ccip.ode.state.oh.us/DocumentLibrary/ViewDocument.aspx?DocumentKey](https://ccip.ode.state.oh.us/DocumentLibrary/ViewDocument.aspx?DocumentKey=67594)  $=67594$ 

## **IMPLEMENTATION MANAGEMENT/MONITORING (IMM) TOOL**:

Please note that the Decision Framework is **NOT** part of the CCIP, but a separate application that appears on one's SAFE account list. Conversely, the IMM is connected to the CCIP Planning Tool, and is part of the CCIP. To obtain access to the IM/M, one must have access to the CCIP. See the example below from the SAFE applications list:  $\boxed{\phantom{a} \phantom{a}}$ 

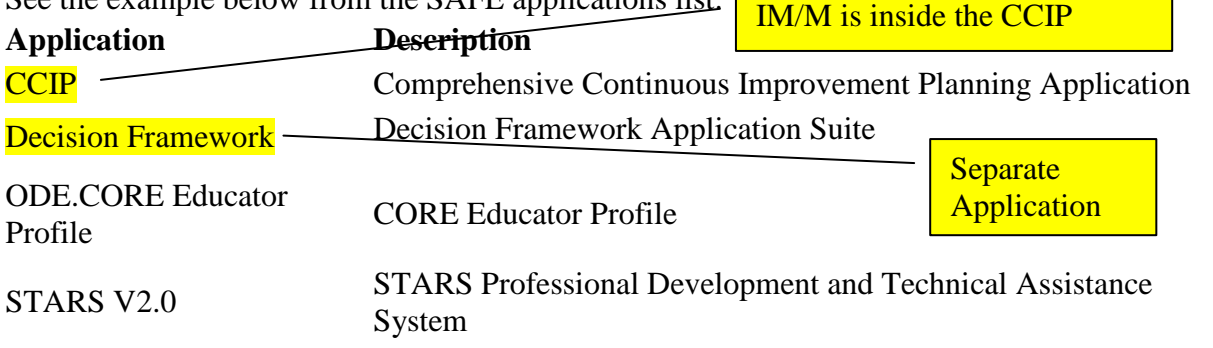

- For the CCIP, I call the role assignments "one for all and all for one, except one"
	- o This means that if an individual has a CCIP role assigned in the district, he/she has access to the district and all building IM/Ms with just this one role assignment
	- o The number of role assignments in the CCIP increased from two to four
		- Access can now be granted to the Planning Tool without access to the Funding Application (The highlighted rolls are used to access the IM/M that is part of the District/Building Plan)
			- Data View Planning CCIP
			- $\bullet$  Data Entry Planning CCIP
- The **superintendent**, by virtue of his/her role, can automatically select "CCIP" from his/her list of SAFE applications and has data update rights for the district and all building IMMs
- District X has 10 buildings and a 20 person District Leadership Team (DLT) (the 20 includes the superintendent, 10 building principals, and 9 district staff)
	- o The superintendent wants the DLT members to have the following access:
		- Eighteen DLT members (includes the 10 principals and 8 district staff) and one **external facilitator** need to be able to view the district and 10 building IM/Ms
			- The role of "Data View Planning" CCIP must be assigned in ODES-R at the district level
			- These DLT members will be able to view only the District Plans and IM/Ms for the District and all 10 building (just one role assignment for access to the entire district)
		- One DLT member (district staff) needs to be able to view and edit all 10 building DFs
			- The role of "Data Entry Planning CCIP" must be assigned in ODES-R at the district level
		- This DLT member will be able to view and edit the District Plans and IM/Ms for the District and all 10 building
		- $\blacksquare$  Principal (the exception to the rule case)
			- The superintendent wants the principals to update their building IM/Ms
			- The role of "Data Entry Planning CCIP" needs to be assigned to the principals in their buildings (not the district)
				- The principal will be able to edit his/her building's plan and IM/M
				- S/he will also be able to view only the district and all 9 other building plans and IM/Ms
				- By making these assignments in the building, all 10 principals can edit their building IM/Ms simultaneously

o Please note that if anyone with District Level CCIP Data Entry rights (either Funding or Planning) is logged into the CCIP and on a Planning Tool District Plan page, the principals (in this case and any others with the same role in the building) will not be able to navigate or save – they will receive this message:

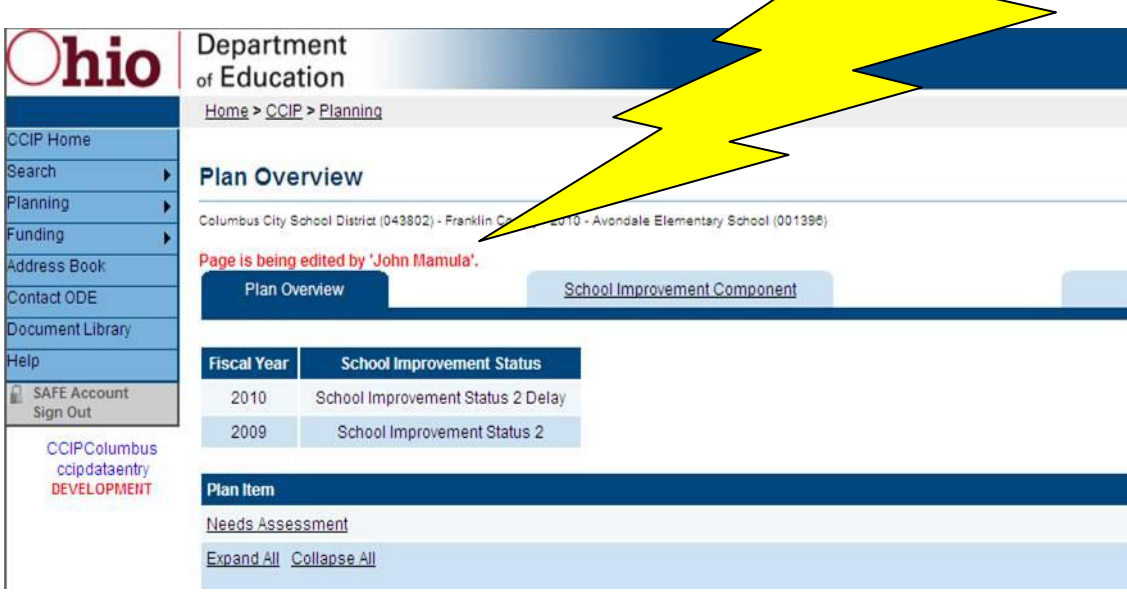

• CCIP Note 199 CCIP Access Change: <https://ccip.ode.state.oh.us/DocumentLibrary/ViewDocument.aspx?DocumentKey=68973>